# МОСКОВСКИЙ ГОСУДАРСТВЕННЫЙ ТЕХНИЧЕСКИЙ УНИВЕРСИТЕТ им. Н.Э. БАУМАНА

Факультет «Информатика и системы управления»

Кафедра «Автоматизированные системы обработки информации и

управления»

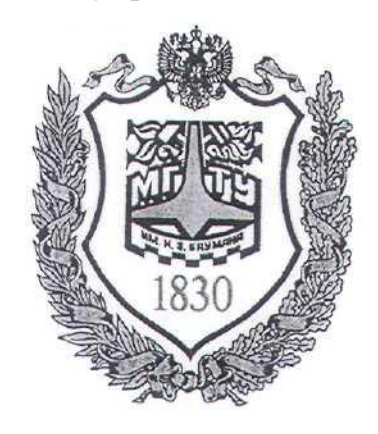

### **Сёмкин П.С., Сёмкин А.П.**

Методические материалы к лабораторным работам

по дисциплине

«Операционные системы»

(кафедра СГН3)

Лабораторная работа № 1

**«ОС Alt Linux. Установка операционной системы Альт Рабочая станция. Интерфейс пользователя»**

> **Москва 2024 г.**

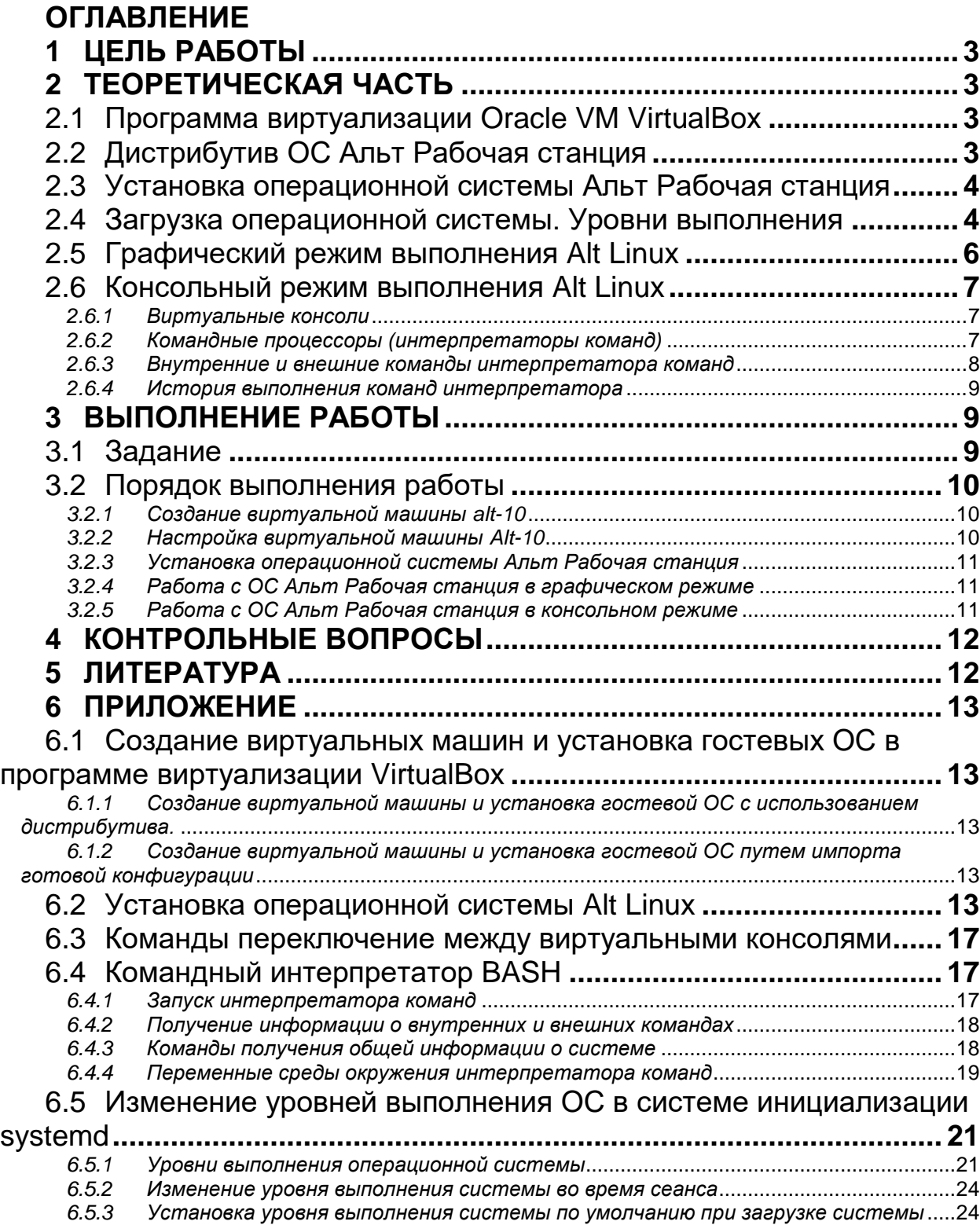

### **1 Цель работы**

Целью работы является:

- создание виртуальной машины в программе виртуализации **VirtualBox;**

- установка гостевой операционной системы **Альт Рабочая станция**;

- знакомство и работа в графической оболочке **MATE ОС Alt Linux**;

-знакомство и работа c командным интерпретатором **bash ОС Alt Linux**.

### **2 Теоретическая часть**

#### *2.1 Программа виртуализации Oracle VM VirtualBox*

Данная программа виртуализации фирмы Oracle предназначена для создания виртуальных машин, установки на этих машинах операционных систем и работы в среде виртуальных ОС.

Гостевая операционная система в VirtualBox может быть установлена либо с использованием дистрибутива, либо импортом готовой конфигурации, сгенерированной ранее операционной системы.

### *2.2 Дистрибутив ОС Альт Рабочая станция*

Альт Рабочая станция – дистрибутив на базе ядра Linux, включающий в себя операционную систему и набор приложений.

Альт Рабочая станция предназначена для установки как на реальные, так и на виртуальные машины.

Дистрибутив выпускается в нескольких вариантах исполнения:

для процессоров x86-64(Intel 32 и 64-битных);

 для процессоров ARM64(Huawei Kunpeng Desktop, NVIDIA Jetson Nano, Rapberry Pi 3/Pi 4, mini-ITX на процессоре «Байкал-М»)

процессоров e2k/e2kv4(«Эльбрус»)

Альт Рабочая станция может быть использована в качестве тонкого клиента в Alt-домене.

Дистрибутив Альт Рабочая станция включён в Единый реестр российских программ для электронных вычислительных и баз данных.

#### *2.3 Установка операционной системы Альт Рабочая станция*

Для установки системы необходимо воспользоваться носителем, содержащим дистрибутив операционной системы.

Одним из способов запустить установку ОС -  загрузить компьютер с носителя DVD с дистрибутивом операционной системы.

После загрузки будет произведена установка базовой системы на жёсткий диск. При этом программа установки работает с образом системы, загруженным в оперативную память компьютера.

После инициализации оборудования, будет запущен графический интерфейс программы-установщика.

Процесс установки разделён на отдельные шаги.

#### *2.4 Загрузка операционной системы. Уровни выполнения*

Загрузка установленной операционной системы производится с жёсткого диска после запуска компьютера и отработки программ BIOS.

Основные шаги загрузки операционной системы

- **загрузка ядра**
- **подключение (монтирование) файловых систем**

#### **запуск системных служб**

После загрузки ядра системы и монтирования корневой файловой системы, ОС выполняет первую программу - **init**. Эта программа отвечает за запуск системных стартовых сценариев (скриптов) и за изменение уровней выполнения, а также устанавливает другие стартовые и заключительные процедуры.

Уровни выполнения (**runlevel**) определяют режим, в котором выполняется ОС.

Каждый из уровней определяет процессы, которые будут включены или выключены в зависимости от запущенного уровня выполнения.

С момента загрузки ОС выполняется в одном из режимов, но есть возможность переключаться между уровнями во время работы ОС.

В зависимости от того, какие службы нужно включить, а какие выключить, ОС меняет уровни выполнения.

Уровни выполнения дают администраторам повышенный контроль над системой.

Режим, в котором работает система, может быть изменен, как и сервисы, которые выполняются  $\mathbf{B}$ этом режиме. Это позволяет полностью контролировать, к каким службам система будет иметь доступ в данный момент.

В ОС Alt Linux семь уровней выполнения, которые нумеруются от 0 до  $6:$ 

runlevel 0 ( poweroff) завершение работу и отключение  $\bullet$ системы

**runlevel 1 (rescue)** однопользовательский режим работы. Чаще используется в целях обслуживания и всего выполнения ДРУГИХ административных задач (оболочка восстановления).

**runlevel 2 (multi-user)** многопользовательский режим работы без поддержки сетевых служб (демонов).

runlevel 3 (multi-user) многопользовательский режим с поддержкой сети, но без графического интерфейса.

runlevel 4 (multi-user) многопользовательский режим с поддержкой сети

**runlevel 5 (graphical)** этот режим схож с уровнем 3, но тут еще запускается графический интерфейс.

**runlevel 6 (reboot)** перезагрузка операционной системы.

Выбор режима выполнения системы зависит от задачи, выполняемой операционной системой.

В основном используется один из двух режимов выполнения: или runlevel 3. или runlevel 5.

Если необходимо запустить систему в режиме обслуживания, то используется уровень 1. В этом режиме в системе только один пользователь, сетевые службы не запущены. Это позволит выполнить обслуживания без сбоя.

В редких случаях появляется необходимость использовать уровень выполнения 4. Это может быть только в том случае, если администратору нужен уровень выполнения для особых задач.

Запускать систему с уровнем 0 и 6 невозможно, но можно переключаться на них если нужно выключить или перезагрузить систему. Но в этом нет особой необходимости, так как есть команды, которые выполняют эти операции.

Загрузка системы заканчивается тем, что программа **init** запускает копии программы **getty**, которые в свою очередь выдают приглашения login для всех виртуальных консолей.

Выполнив действия по инициализации системы программа *init* переходит в фоновый режим

После загрузки ОС Альт Рабочая станция 10.0 по умолчанию переходит на уровень выполнения runlevel  $5$  (graphical)

#### 2.5 Графический режим выполнения Alt Linux

В состав ОС Альт Рабочая станция входит графическая оболочка МАТЕ. Графическая оболочка включает в себя

- графический интерфейс программ, используемых для управления настройками ОС, установки и удаления приложений;

- графический интерфейс установленных в ОС приложений.

При загрузке в графическом режиме работа загрузчика ОС заканчивается переходом к окну входа в систему.

Для регистрации в системе необходимо выбрать имя пользователя ввести пароль, затем нажать **Enter** или щелкнуть на кнопке **Войти**. После этого запустится графическая оболочка операционной системы.

Так как работа в системе с использованием учётной записи администратора системы небезопасна, вход в систему в графическом режиме для суперпользователя root з**апрещён**.

#### *2.6 Консольный режим выполнения Alt Linux 2.6.1 Виртуальные консоли*

При загрузке ОС в многопользовательском режиме (уровень выполнения 2,3 или 5) инициализируются шесть виртуальных консолей (**tty1 – tty6**) с входом в систему в консольном режиме.

Каждая консоль позволяет входить в систему с использованием разных учётных записей.

Двенадцатая виртуальная консоль (**tty12**) выполняет функцию системной консоли – на нее выводятся сообщения о происходящих в системе событиях.

Каждой виртуальной консолью управляют отдельные процессы **getty**.

После входа пользователя в консоль, процесс **getty** обрабатывает вход в систему и запускает интерпретатор **bash**.

*2.6.2 Командные процессоры (интерпретаторы команд)*

Консольный режим операционной системы включает в себя взаимодействие с операционной системой с помощью интерфейса командной строки.

Для интерпретации и выполнения команд пользователя в интерфейсе командной строки предназначены командные процессоры (интерпретаторы команд).

В Unix и Linux - системах существует несколько командных процессоров. В ОС Alt Linux интерпретатором команд по умолчанию является командный процессор **bash** (Bourne Again Shell), наиболее распространённый интерпретатор, имеющий удобный интерфейс.

Интерпретатор команд, выполняя команду из командной строки, запускает нужную утилиту в качестве дочернего процесса, дожидается окончания её работы анализирует результат и переходит в режим ожидания следующей команды.

Запущенная утилита получает родительского процесса  $OT$ (интерпретатора команд) информацию двух типов:

#### $\bullet$ параметры командной строки

переменные среды окружения (переменные и их значения, были определены в окружении родительского процесса которые интерпретатора команд).

#### 2.6.3 Внутренние и внешние команды интерпретатора команд

Внутренние команды - это команды, встроенные непосредственно в программу интерпретатор команд. Выполнение таких команд происходит быстрее, так как у интерпретатора нет необходимости искать путь к команде в переменной среды окружения РАТН, а также не порождается новый процесс.

Внешние команды - команды, которые не встроены в интерпретатор, а их исполняемые модули находятся в одном из системных каталогов. Когда должна быть выполнена внешняя команда, то интерпретатор ищет ее путь, указанный в переменной РАТН, порождается новый процесс и происходит выполнение команды.

Обычно внешние команды расположены в каталогах /bin или /usr/bin.

Большинство команд интерпретатора являются внешними

Интерпретатор команд - это тоже внешняя команда, но обладающая собственным набором внутренних команд.

Если команда существует и как внутренняя команда интерпретатора, и как внешняя, интерпретатор будет присваивать высший приоритет своей собственной внутренней команде с тем же именем.

#### 2.6.4 История выполнения команд интерпретатора

B bash, как и в других интерпретаторах команд, имеется такая встроенная функция, как история, позволяющая просматривать, изменять и повторно использовать команды, которые выполнялись ранее.

Она может оказаться очень полезной, поскольку многие команды Linux длинные и сложные.

Чтобы просмотреть всю историю, необходимо ввести команду **history**. Для отображения определенного количества предыдущих команд в истории необходимо указать после **history** нужное число.

Для перемещения среди команд в истории используются клавиши «ВВерх» и «ВНИЗ».

Как только команда отобразится на экране, можно воспользоваться клавиатурой для редактирования текущей команды так же, как и любой другой, посредством клавиш «влево», «вправо», Delete, Backspace и т. д.

#### Выполнение работы 3

#### Задание  $3.1$

1. Создать виртуальную машину в среде менеджера виртуальных **МАШИН Oracle VM VirtualBox.** 

2. Установить гостевую операционную систему рабочей станции Alt **Linux** 

3. Ознакомиться с основными возможностями графической оболочки **MATE** операционной системы Alt Linux. Выполнить операции в соответствии с заданием.

 $\overline{4}$ . Ознакомиться с консольным режимом выполнения и интерфейсом командного интерпретатора bash операционной системы Alt Linux.

Выполнить команды интерпретатора **bash** в соответствии с 5. заданием.

 $32$ Порядок выполнения работы

- Войти в систему под учётной записью user2 Пароль Stud-101
- Запустить программу менеджера виртуальных машин Oracle VM

### VirtualBox.

### 3.2.1 Создание виртуальной машины alt-10

Процесс создания виртуальных машин и установки гостевых ОС описан в пункте 6.1 приложения

Имя: alt-XX (где  $XX$  – индекс группы)

**Тип: Linux** 

Версия: Linux 2.6 / 3.x / 4.x (64-bit)

 $O$ бъём памяти 2048 МБ

Создать новый виртуальный жёсткий диск

**THIT VDI (VirtualBox Disk Image)** 

Формат хранения Динамический виртуальный жёсткий диск Размер файла  $25.00$  ГБ

3.2.2 Настройка виртуальной машины Alt-10

1. Подключить образ оптического диска с дистрибутивом операционной системы:

- Контроллер  $IDE$ 

- Привод: Первичный мастер IDE

Выбрать файл образа Новый том(H): \V-Box\ CTH3 \ Alt Linux \

Листрибутивы \alt-workstation-10.0-x86 64.iso

2. Установить порядок загрузки системы

Порядок загрузки:

………………… ….**CD/DVD**

### **Жёсткий диск**

- *3.2.3 Установка операционной системы Aльт Рабочая станция*
	- 1. Запустить виртуальную машину **alt-XX**
	- 2. Установить операционную систему **Aльт Рабочая станция** с дистрибутива

### *3.2.4 Работа с ОС Aльт Рабочая станция в графическом режиме*

- 1. Войти в систему под именем **admin\_kaf,** пароль **adminkaf**
- 2. Ознакомиться с основными элементами графической оболочки

**MATE** и освоить основные приёмы запуска программ.

3. Установить уровень выполнения при загрузке системы по умолчанию равным **3 (multi-user):**

- открыть программу «**Терминал**»
- перейти в режим администратора системы **root**
	- переключиться на консоль **tty2**
	- ввести login и Password: **root/adminroot**
	- выполнить команду для установки уровня выполнения **3**

**(multi-user -** многопользовательский режим с поддержкой

сети без графического интерфейса) при загрузке системы

- перезагрузить систему

После перезагрузки система по умолчанию перейдёт в консольный режим выполнения

### *3.2.5 Работа с ОС Aльт Рабочая станция в консольном режиме*

- 1. Войти в систему, используя виртуальные консоли:
	- $\bullet$  Виртуальная консоль tty1 администратор системы **root/adninroot**

Виртуальная консоль **tty2** – системный пользователь

# **admin\_kaf/adminkaf**

- 2. Отобразить все процессы, связанные с консолями
- 3. Отобразить информацию о процессах системы

### **4 Контрольные вопросы**

- 1. В чём различие между физическими и виртуальными ресурсами?
- 2. Что такое виртуальная машина?
- 3. В чём отличие мультипрограммных систем и систем виртуальных машин?
- 4. Для чего предназначена программа VirtulBox?
- 5. Как может быть установлена гостевая операционная система?
- 6. Учётные записи каких пользователей создаются при установке операционной системы Alt Linux&

## **5 Литература**

1. Робачевский А.М. Операционная система UNIX.-СПб.: БХВ-Петербург, 2001. – 528 с.:ил.

2. Негус К. Ubuntu и Debian Linux для продвинутых. 2-е изд. – СПб.: Питер,2014. -384 с.: ил.

3. Семкин П.С.. Семкин А.П., Горячкин Б.С. Лабораторный практикум по дисциплине «Операционные системы». Часть 1. ОС Alt Linux. Управление пользователями. Администрирование дисковой подсистемы: Учебно-методическое пособие. –М.: Издательство «Спутник+», 2023. -78 с.

4. Документация для ОС «Альт Рабочая станция». Режим доступа: <https://www.basealt.ru/alt-workstation/docs>

#### **6 Приложение**

*6.1 Создание виртуальных машин и установка гостевых ОС в программе виртуализации VirtualBox*

*6.1.1 Создание виртуальной машины и установка гостевой ОС с использованием дистрибутива.*

Выбрать пункт меню «**Создать**»

Задать:

- **имя** новой виртуальной машины

**- тип** устанавливаемой гостевой системы;

- определить количество выделяемой ей **оперативной памяти**;

- создать **виртуальный диск** (фиксированного размера или динамически расширяющийся).

После создания виртуальной машины производится обычная установка гостевой операционной с **установочного диска** или образа **ISO дистрибутива**.

*6.1.2 Создание виртуальной машины и установка гостевой ОС путем импорта готовой конфигурации*

Выбрать пункт меню «**Импорт**»

Выбрать устанавливаемую конфигурацию в открытых форматах виртуализации **OVA** или **OVF**.

#### Открывается окно «**Укажите параметры импорта**»

Перечисляются устройства импортируемой конфигурации. Некоторые параметры можно изменить или отключить

После этого производится создание новой виртуальной машины и импорт выбранной конфигурации

#### *6.2 Установка операционной системы Alt Linux*

Установка начинается с меню, в котором перечислены несколько вариантов установки.

#### Выбрать **Установка**

#### **1/12: Язык**

#### **Выберите язык:**

*Русский*

Выберите вариант переключения раскладки клавиатуры

**Далее**

### **2/12: Лицензионный договор**

#### **Лицензионный договор**

Да, я согласен с условиями

**Далее**

#### **3/12: Дата и время**

**Выберите страну**

**Выберите часовой пояс**

**Далее**

#### **4/12: Подготовка диска**

Разделы

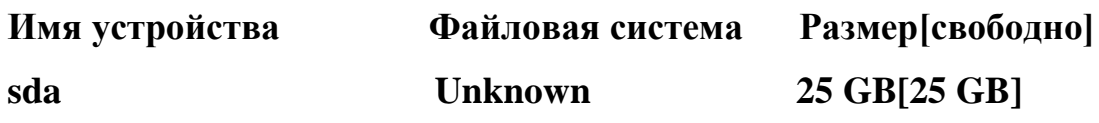

#### **Выберите метод установки**

Использовать неразмеченное пространство

Удалить все разделы и создать разделы автоматически

Подготовить разделы вручную

**Далее**

#### **5/12: Установка системы**

Дополнительные приложения:

#### **Офис**

 $\sqrt{\ }$  Антивирус ClamAV

Управление проектами (диаграммы Гантта)

- Словари
- Офисный пакет (LibreOffice)

Поддержка сканеров

#### Поддержка смарт-карт

#### **Интернет/сети**

Поддержка сторонних приложений (1С, CryptoPro…)

- Инструменты управления групповыми политиками
- $\checkmark$  Агенты инфраструктуры (Zabbix, Bacula...)
- Клиент облачного хранилища (Owncloud, Seafile)
- Клиент домена FreeIPA
- Файлообменные сети
- Общий доступ к папкам
- Обмен мгновенными сообщениями (Pidgin)
- $\checkmark$  Электронная почта (Thunderbind)
- Интернет-телефония (Linphone)

#### **Мультимедиа**

#### **Виртуализация**

- Запуск программ Windows/DOS
- Сервер виртуализации (KVM)
- Доступ к удалённым рабочим столам
- $\checkmark$  Настольная виртуализация (VirtualBox)

#### **Издательство**

Требуемое место на диске **9548 Мб**

#### **Далее**

#### **5/12: Установка системы**

**Установка базовой системы Установка программного обеспечения Установка дополнительного программного обеспечения**

**Далее**

### **6/12 Сохранение настроек**

**Далее**

#### 7/12 Установка загрузчика

#### Устройство Жёсткий диск sda, ATA VBOX HARDDISK, 25.00 Gb

#### Пароль на загрузчик (имя пользователя: boot)

Установить или сбросить пароль

 $\triangleright$  Далее

#### 8/12: Настройка сети

Имя компьютера  $\textbf{alt-XX}$  (XX – индекс группы)

#### Интерфейсы

 $enp0s3$ Сетевая карта: Intel Corporarion 82540EM Gigabit Ethernet Controller провод подсоединён MAC: 08:00:27:14:58:14 Интерфейс ВКЛЮЧЕН

Конфигурация Использовать DHCP

Дополнительно

Интерфейс enp0s3

Сетевая подсистема NetworkManager(etcnet)

Запускать интерфейс при загрузке системы

 $\triangleright$  Далее

### 9/12: Администратор системы

В окне необходимо ввести пароль учетной записи администратора (root).

Администратор системы отличается от всех других пользователей тем,

что ему разрешены любые действия.

Укажите пароль для системного администратора

Создать автоматически

adminroot (введите фразу)

adminroot

(повторите фразу)в

 $\triangleright$  Далее

#### 10/12: Системный пользователь

Кроме администратора (root) в системе необходимо иметь хотя бы одного системного пользователя, имеющего ограниченные полномочия по

17 Операционные системы(СГНЗ) Лаб.работа №1 (ОС Alt Linux. Установка операционной системы Альт Рабочая станция. Интерфейс пользователя.) сравнению с администратором, но который имеет права на выполнение некоторых системных функций.

Новая учётная запись пользователя

#### *HMA* admin kaf

Комментарий

Пароль Создать автоматически

> adminkaf (введите фразу)

adminkaf (повторите фразу)

Автоматический вход в систему

 $\triangleright$  Далее

#### 12/12: Завершение установки

#### Информация о дистрибутиве

#### $\triangleright$  Завершить

6.3 Команды переключение между виртуальными консолями

При использовании программы «Терминал» графического режима для переключения на соответствующую консоль используется комбинация клавиш:

### $Ctrl+Alt+FN$   $(F1 - F6)$

При работе в консольном режиме используется следующая комбинация:  $Alt+FN$  (F1 - F6)

Примечание. Если используется клавиша  $\mathbf{Fn}$ , то в комбинацию клавиш включается и клавиша  $\mathbf{Fn}$ 

### 6.4 Командный интерпретатор BASH 6.4.1 Запуск интерпретатора команд

# При отсутствии графического интерфейса, после загрузки системы сразу попадают в командную строку консольного режима, в которой отображается строка-приглашение интерпретатора команд.

При использовании графического режима самый распространённый

способ доступа к интерпретатору – использование программы «**Терминал**».

После запуска интерпретатора отображается строка-приглашение для ввода команды.

Строка-приглашение имеет вид

#### $\leq$ имя текущего пользователя  $\geq$   $\geq$  имя компьютера  $\geq$   $\sim$  \$

~ означает, что текущим является домашний каталог пользователя

\$ обозначает обычного пользователя

Пример:

### admin kaf @ alt-10  $\sim$  \$

Приглашение для пользователя **root** имеет вид

#### $\leq$ имя компьютера  $\geq$   $\sim$  #

Пример:

### alt-10  $\sim$  #

#### 6.4.2 Получение информации о внутренних и внешних командах

В интерпретаторе **bash**, получить список внутренних команд интерпретатора можно получить с помощью команды help:

### \$ help

Узнать о конкретной команде, является ли она внутренней или внешней, можно с помошью команды **tvpe [name]**:

### \$ type cat

cat is /bin/cat

### \$ type cd

cd is a shell builtin

### 6.4.3 Команды получения обшей информации о системе

 $\$  help help –  $\circ$  том, как получать справку.

**\$ man** – (manual) вызов справки команд (**man –help**, **man**  $\leq$ **команда>**).

**\$ info** – информация о командах (info  $\leq$ команда>).

 $$$  bash - запуск нового командного интерпретатора.

**\$ uname -a** – показать тип ОС и характеристики (все ключи **-animporsv**).

 $\mathbf$ **S** who  $\mathbf{u}$  **S** w – показать подключенных пользователей

 $$ env$  – показать переменные среды интерпретатора команд

\$ clear - очистить страницу экрана командной строки

\$ exit - завершение текущего командного интерпретатора или скрипта.

6.4.4 Переменные среды окружения интерпретатора команд

Среда окружения (environment) - пространство, в котором можно задавать переменные (переменные окружения), в которые можно записывать информацию (присваивать значение переменной окружения), а после эту информацию считывать (подставлять значение переменной).

Можно явно изменить окружение для запускаемого процесса, присвоив некоторое значение переменной окружения в командной строке перед именем команды. Это можно сделать с помощью операции «=» внутри первого слова командной строки

Переменные, которые командный интерпретатор **bash** определяет после запуска, не принадлежат окружению, и не наследуются дочерними процессами. Чтобы переменная попала в окружение, её надо экспортировать командой export

Во время сеанса работы пользователя командный интерпретатор к полученному окружению добавляет и собственные настройки.

Большинство заранее определённых переменных используются либо самой командной оболочкой, либо утилитами системы.

Просмотреть окружение в **bash** можно с помощью команды **env**.

К значению любой переменной окружения в **bash** можно обратиться по имени: вместо конструкции \$имя переменной будет подставлено значение этой переменной.

Чтобы просмотреть значение некоторой переменной, можно ввести команду echo \$имя переменной.

**\$ echo \$PATH** будет выведено значение переменной окружения **PATH** 

В переменной окружения РАТН содержится список путей к каталогам, в которых интерпретатор будет искать заданную внешнюю команду.

После ОТКРЫТИЯ интерпретатора команд,  $e_{\Gamma}$ среда окружения конфигурируется исходя из того, какой пользователь запустил данный интерпретатор.

Настройки интерпретатора команд **bash** для всех пользователей располагаются в нескольких файлах. Можно сделать так, чтобы собственные версии этих файлов переопределяли системные настройки.

Эти настройки содержатся в файлах двух типов - файлах запуска и файлах инициализации.

**bash** задействует файлы запуска в случае с любым интерпретатором команд, который является тем, что назначается при входе в систему. Эти файлы определяют настройки, которые будут применяться при каждом входе в систему

**bash** задействует файлы инициализации в случае с интерпретаторами команд, которые работают в интерактивном режиме, то есть без запуска сценария интерпретатора команд.

**bash** применяет общесистемный файл запуска /etc/profile, а также некоторые файлы с точкой из домашнего каталога пользователя для индивидуальных настроек (при наличии таковых): **bash profile, bash login** и .profile. Он также использует расположенные в каталоге /etc/profile.d сценарии, имена которых оканчиваются на . sh.

**bash** задействует общесистемный файл инициализации /etc/bash.bashrc, а также файл **.bashrc** из домашнего каталога (для индивидуальных настроек). Эти файлы задействуются при каждом новом открытии интерпретатора команд **bash**.

При выходе из интерпретатора команд, назначаемого при входе в систему (например, из виртуальной консоли), будут выполнены все команды, указанные в  $\phi$ айле  $\sim$ . bash logout.

Модификация настроек в этих файлах приведет к перманентному изменению настроек интерпретатора команд пользователя, однако не повлияет на интерпретаторы команд, которые уже запушены (другие интерпретаторы команд используют другие конфигурационные файлы).

Есть множество способов, посредством которых можно просматривать и изменять среду интерпретатора команд.

### 6.5 Изменение уровней выполнения ОС в системе инициализации systemd

#### 6.5.1 Уровни выполнения операционной системы

Текущий уровень выполнения системы определяется командой

#### **\$** runlevel

Команда выводит две цифры. Первая указывает на предыдущий уровень выполнения, а вторая - на текущий.

Для работы с уровнями выполнения используется **systemd** программный пакет, предоставляющий набор системных компонентов для операционных систем **Linux**. Его основная цель унифицировать конфигурацию и поведение служб в различных дистрибутивах Linux.

Основным компонентом **systemd** является "system and service manager" - система инициализации, используемая для загрузки пользовательского пространства и управления пользовательскими процессами.

Уровни выполнения системы:

- runlevel  $0 = poweroff.target$  (runlevel $0.target$ )
- runlevel  $1 =$  rescue.target (runlevel1.target)
- runlevel  $2 =$  multi-user.target (runlevel 2.target)
- runlevel  $3 =$  multi-user.target (runlevel 3.target)

- runlevel  $4 = \text{multi-user.target (runlevel4.target)}$
- runlevel  $5 =$  graphical.target (runlevel 5.target)
- runlevel  $6 =$  reboot.target (runlevel 6.target)

Текущий уровень выполнения по умолчанию определяется командой

## \$ systemctl get-default

Все уровни выполнения можно посмотреть с помощью команды

\$ ls -l /lib/systemd/system/runlevel\*

Чтобы поменять уровень выполнения по умолчанию, надо создать новую символьную ссылку

# \$ ln -sf /lib/systemd/system/runlevel3.target

## /etc/systemd/system/default.target

Данная командой поменяла режим выполнения системы по умолчанию с уровня выполнения 5, на 3 и при следующей загрузке система будет выполняться на этом уровне.

Ключ **f** указывает на то, что перед созданием новой символьной ссылки целевой файл должен быть удален.

Чтобы проверить, какие службы запускаются во время загрузки системы в режиме графического интерфейса (уровень выполнения 5), надо выполнить:

\$ systemctl list-dependencies graphical target

Чтобы просмотреть список доступных служб другого уровня, просто надо заменить "graphical.target" на нужную.

Чтобы посмотреть по каким уровнем выполнения запущена та или иная служба, можно ввести команду:

# \$ systemctl show -p WantedBy [name of service]

Каждому уровню выполнения соответствует каталог **/etc/rc.d/rcN.d**, где **N** - номер уровня работы.

В этих каталогах содержатся символические ссылки, указывающие на те стартовые сценарии, которые должны быть выполнены при переходе на соответствующий уровень. Стартовые сценарии предназначены для запуска, остановки или перезапуска системных служб (сервисов).

Все стартовые сценарии располагаются в каталоге **/etc/init.d**.

Любую службу, вписавшую в **/etc/init.d/** свой стартовый сценарий, можно запускать и останавливать вручную, вызвав этот сценарий с параметром **start** и **stop** соответственно. Для проверки состояния службы (работает - остановлена - сбоит) тот же сценарий можно запускать с параметром **status**.

То же самое делает и команда **service:** она вызывает сценарий (имя которого передаётся ей первым параметром) из **/etc/init.d/** и запускает его.

Чтобы перезапустить службу **httpd** можно использовать любую из команд:

#### **/etc/init.d/httpd restart**

#### **service httpd restart.**

Также происходит и регистрация стартовых сценариев на уровнях выполнения.

Если необходимо, чтобы при переходе на третий (сетевой) уровень запускалась служба **httpd**, надо организовать символьную ссылку на **/etc/rc.d/httpd** в каталоге **/etc/rc3.d/**. Ссылка эта должна иметь имя **S<номер>httpd**, чтобы быть запущенной в подходящее время.

Если не надо, чтобы **httpd** запускался на этом уровне, ссылка должна иметь имя **K<номер>httpd**.

Создание и удаление таких ссылок, показ их текущего состояния, можно выполнить с комощью команды

### chkconfig.

Самые важные её ключи:

 $\sim$ list (просмотреть список зарегистрированных служб),

**on** (добавить запуск службы),

 $off$  (запретить запуск службы).

6.5.2 Изменение уровня выполнения системы во время сеанса

# systemetl isolate graphical.target - установка уровня 5(graphical многопользовательский режим с поллержкой сети и графического интерфейса)

# systemctl isolate multi-user.target - установка уровня 3(multi-user многопользовательский режим с поддержкой сети и без графического интерфейса)

### # systemctl reboot - перезагрузка

# systemctl poweroff выключение

Примечание. В данной редакции ОС поддерживаются команды **init N** системы инициализации SysV (SystemV), поэтому можно использовать команды

 $\int$  init  $\theta$  – выключение системы

**init 6** – перезагрузка системы

init 3 - закрытие графического режима и переход в консольный режим

**init**  $5$  – переход в графический режим

6.5.3 Установка уровня выполнения системы по умолчанию при загрузке системы

Установка уровня 3 (multi-user - многопользовательский режим с поддержкой сети без графического интерфейса) при загрузке системы

## # systemctl set-default multi-user.target

Created symlink /etc/systemd/system/default.target -> /lib/systemd/system/multi-user.target.